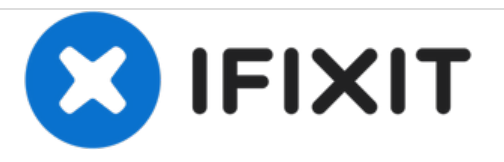

# **Reemplazo de disco duro Dell Vostro 3300**

Escrito por: Johnathan Hammond

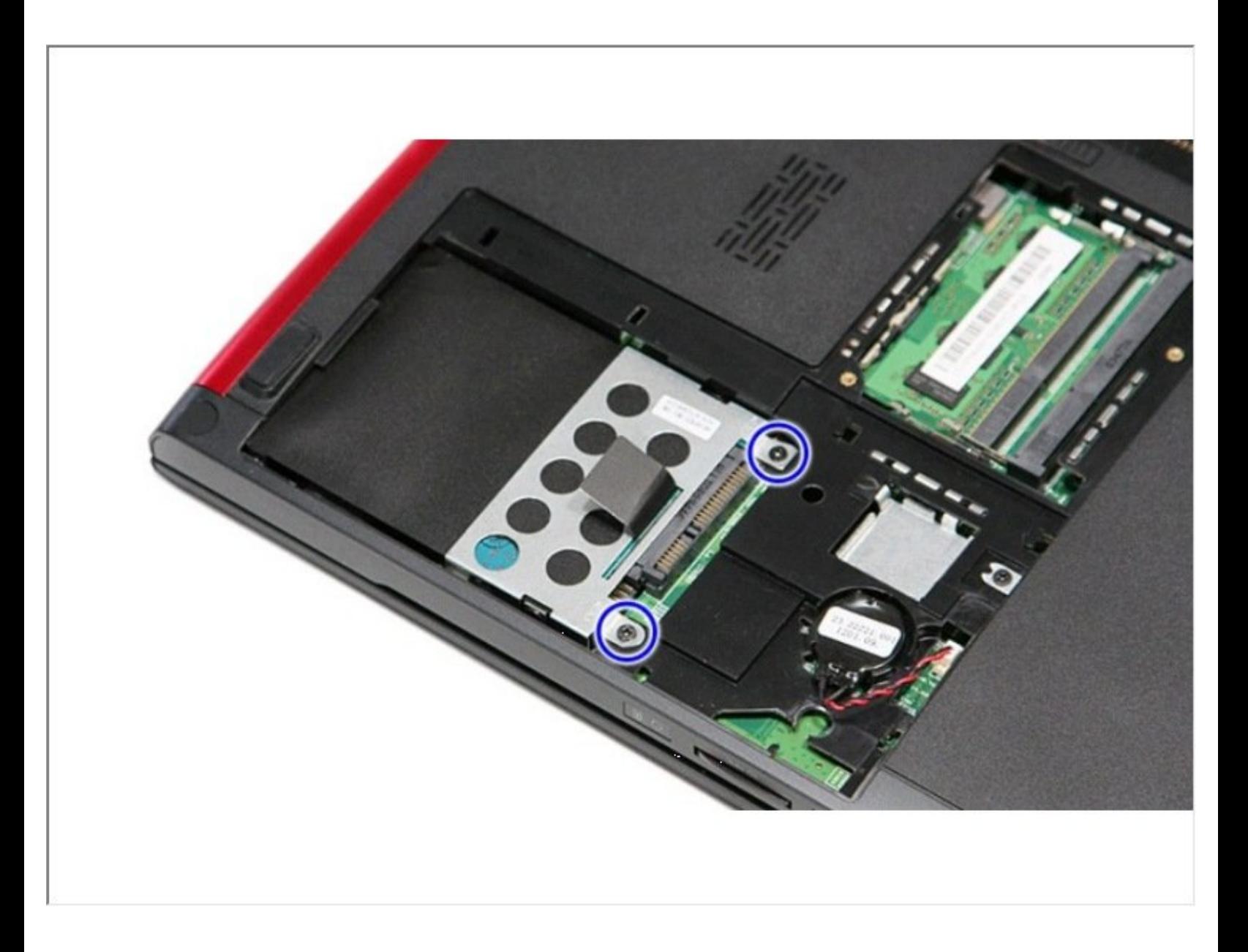

# **INTRODUCCIÓN**

En esta guía, le mostraremos cómo extraer y reemplazar el disco duro.

 $\sigma^{\mu}$ **HERRAMIENTAS:**

Phillips #0 [Screwdriver](file:///Tienda/Tools/Phillips-0-Screwdriver/IF145-005) (1)

# **Paso 1 — Deslizando el pestillo**

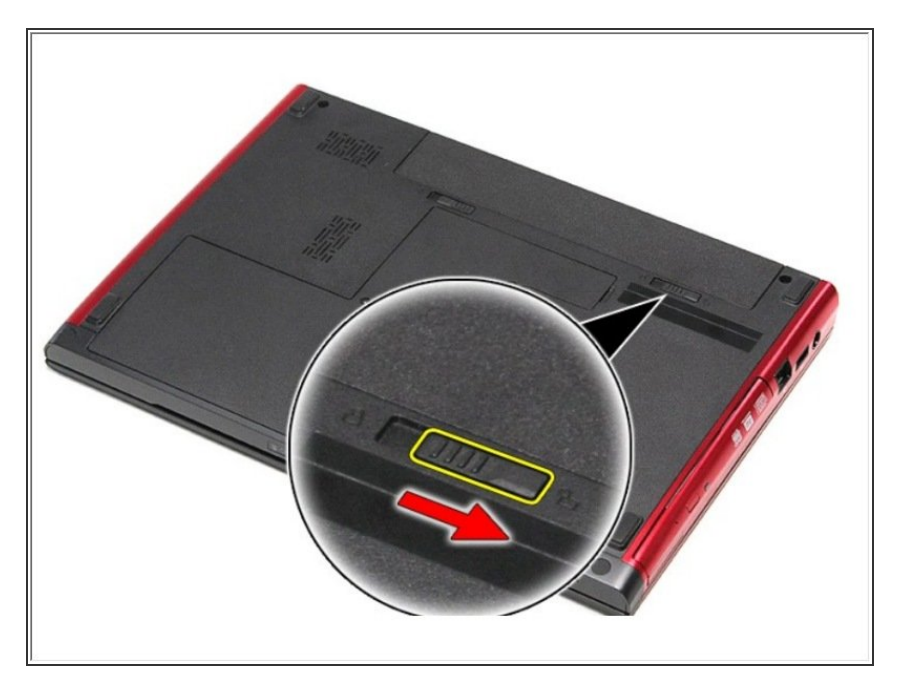

Deslice el pestillo de liberación de la batería a la posición de desbloqueo.  $\bullet$ 

# **Paso 2 — Deslizando el pestillo**

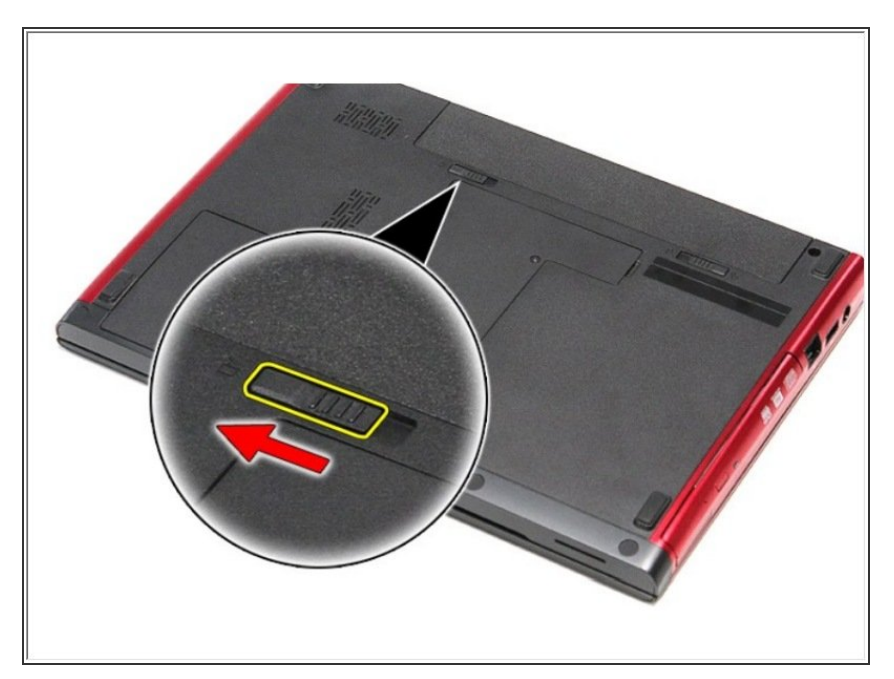

Deslice el otro pestillo de liberación de la batería a la posición de desbloqueo.  $\bullet$ 

# **Paso 3 — Deslice la batería**

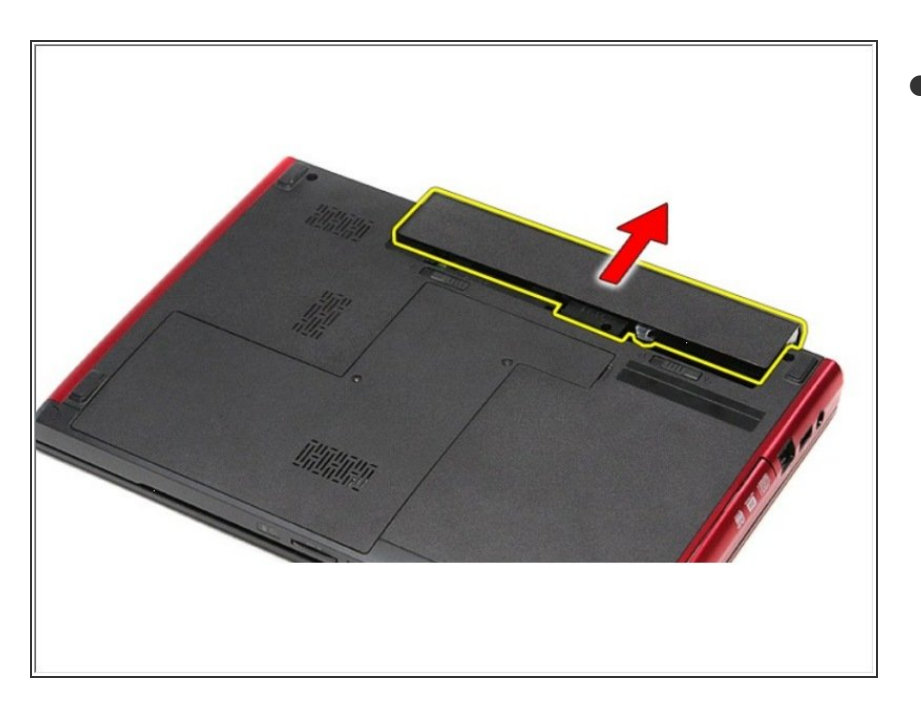

Deslice la batería y retírela de la computadora.  $\bullet$ 

# **Paso 4 — Cubierta de la base**

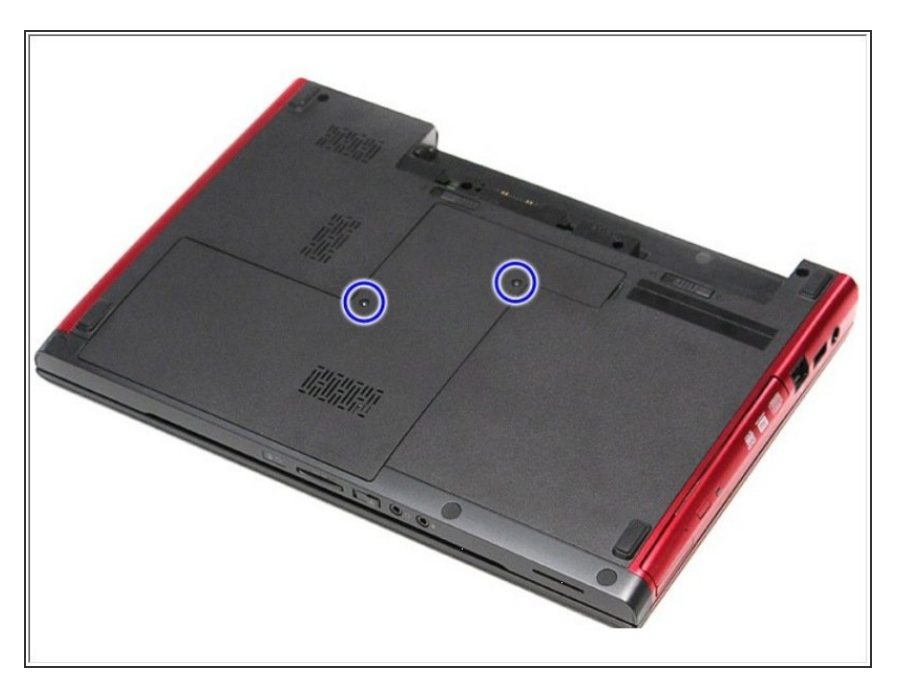

● Retire los tornillos que aseguran la cubierta de la base a la computadora.

# **Paso 5 — Levantando la cubierta de la base**

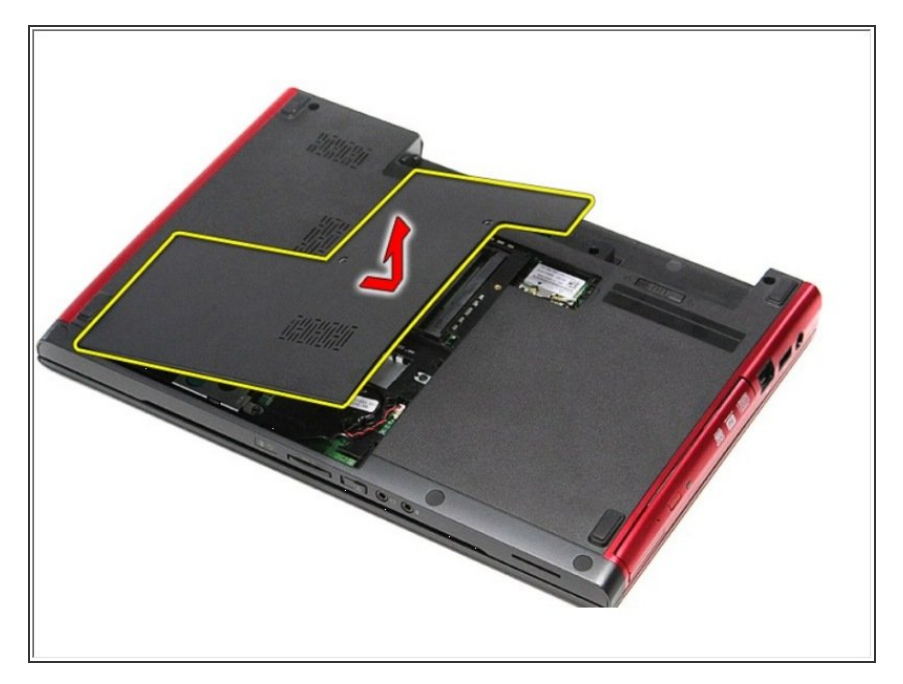

Levante la cubierta de la base y retírela de la computadora.  $\bullet$ 

# **Paso 6 — Retire los tornillos**

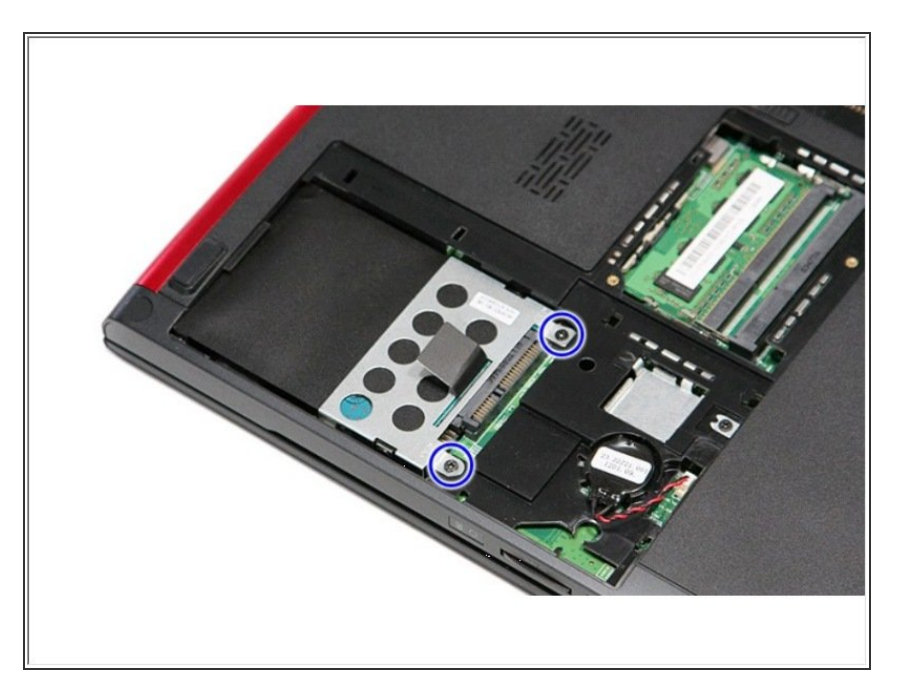

Retire los tornillos que fijan el ensamblaje del disco duro a la computadora.  $\bullet$ 

### **Paso 7 — Levantar el conjunto de la unidad de disco duro**

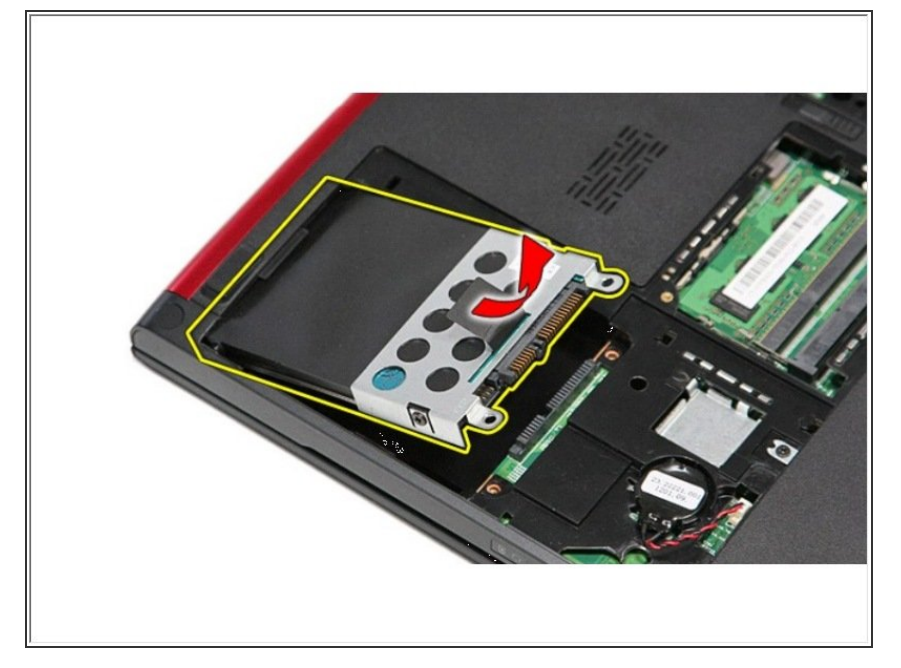

levanta hacia arriba de la pestaña negra de liberación del disco duro y levante el ensamblaje del disco duro hacia arriba y lejos de la computadora.  $\bullet$ 

#### **Paso 8 — Retire los tornillos**

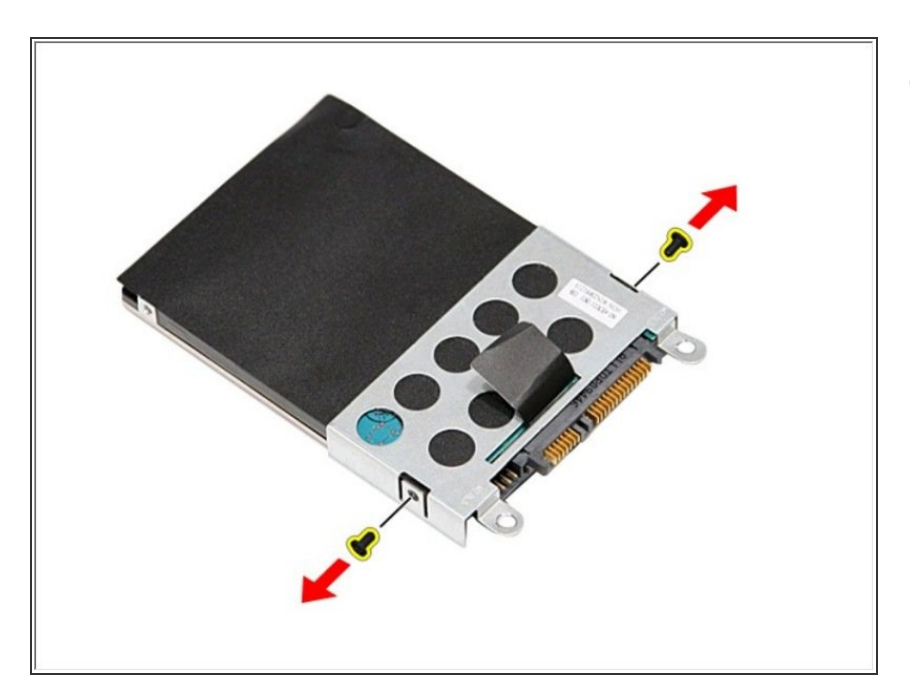

● Retire los tornillos que fijan el soporte del disco duro al disco duro.

# **Paso 9 — Retire el adaptador de disco duro**

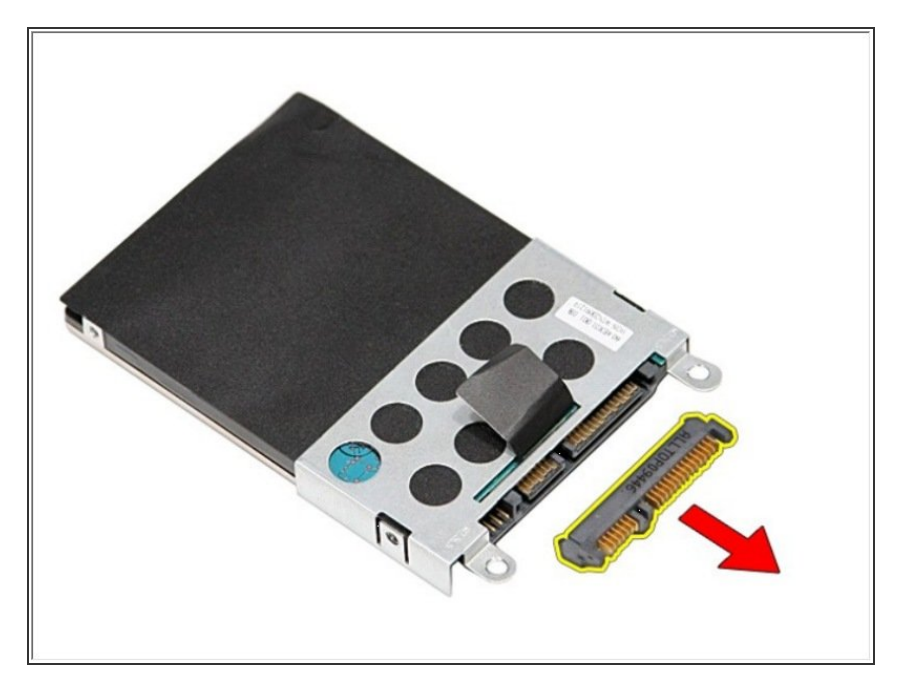

Retire el adaptador del disco duro de el conjunto del disco duro.  $\bullet$ 

### **Paso 10 — Levantar el soporte del disco duro**

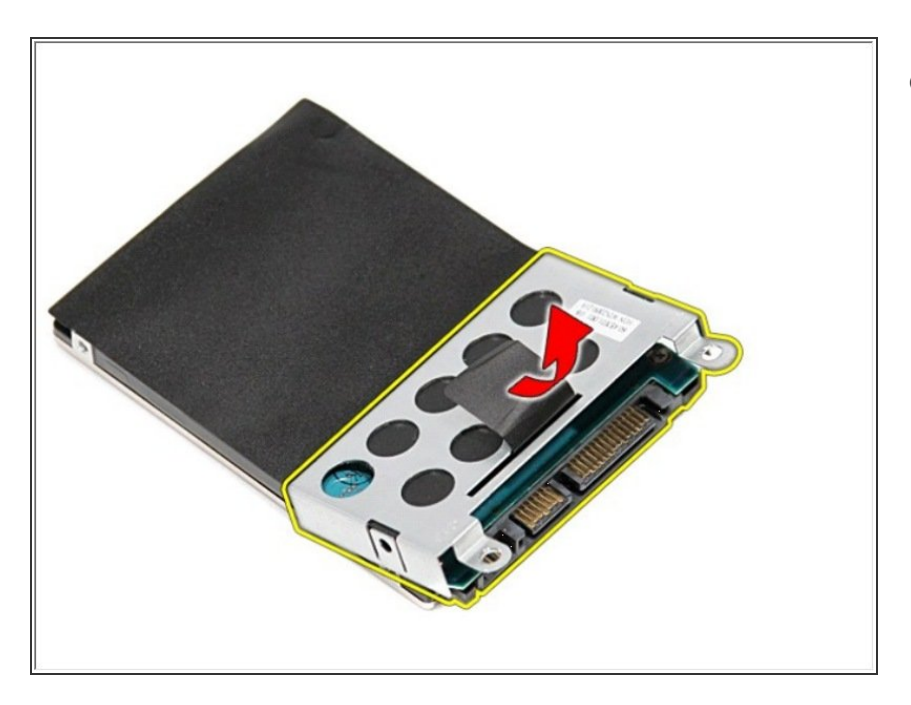

Levante el soporte del disco duro hacia arriba y lejos del disco duro.